## **Submit to your challenge on EL3**

To complete the challenge and share your story.

1. Click the Share button and select the customize options below.

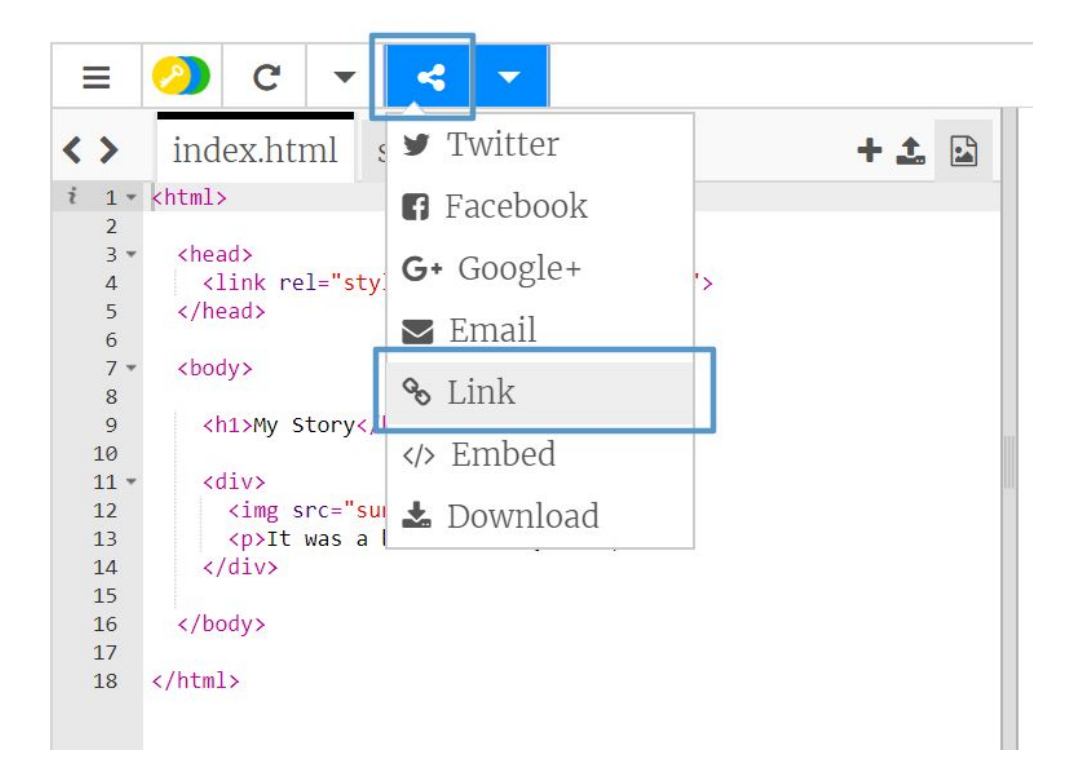

## 2. In Customize, select "Only show code or output (let users toggle between them). Next, copy the provided link.

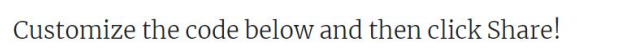

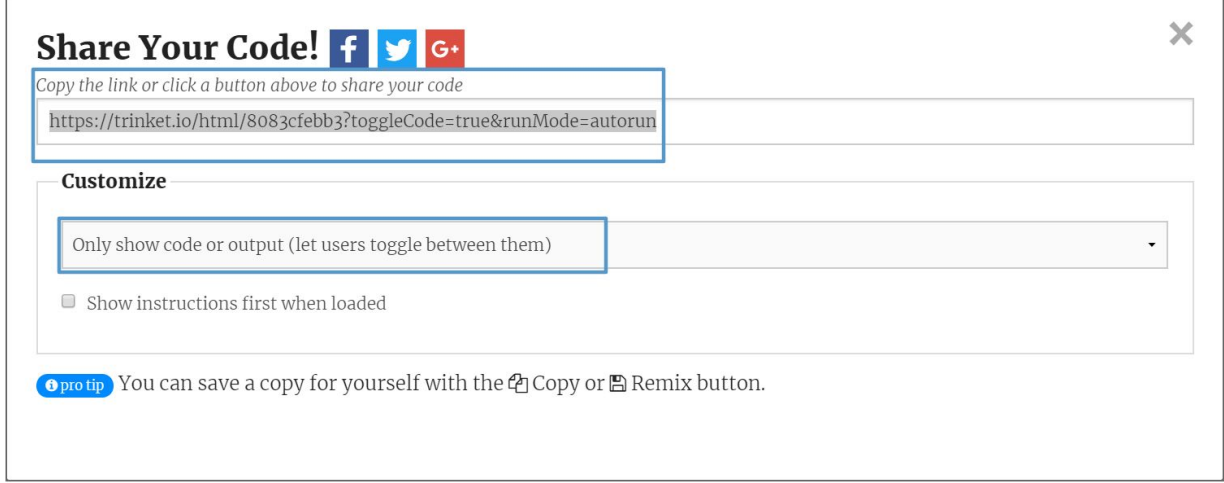

3. Paste the copied link in the URL submission box. Click "Submit" to complete the challenge.

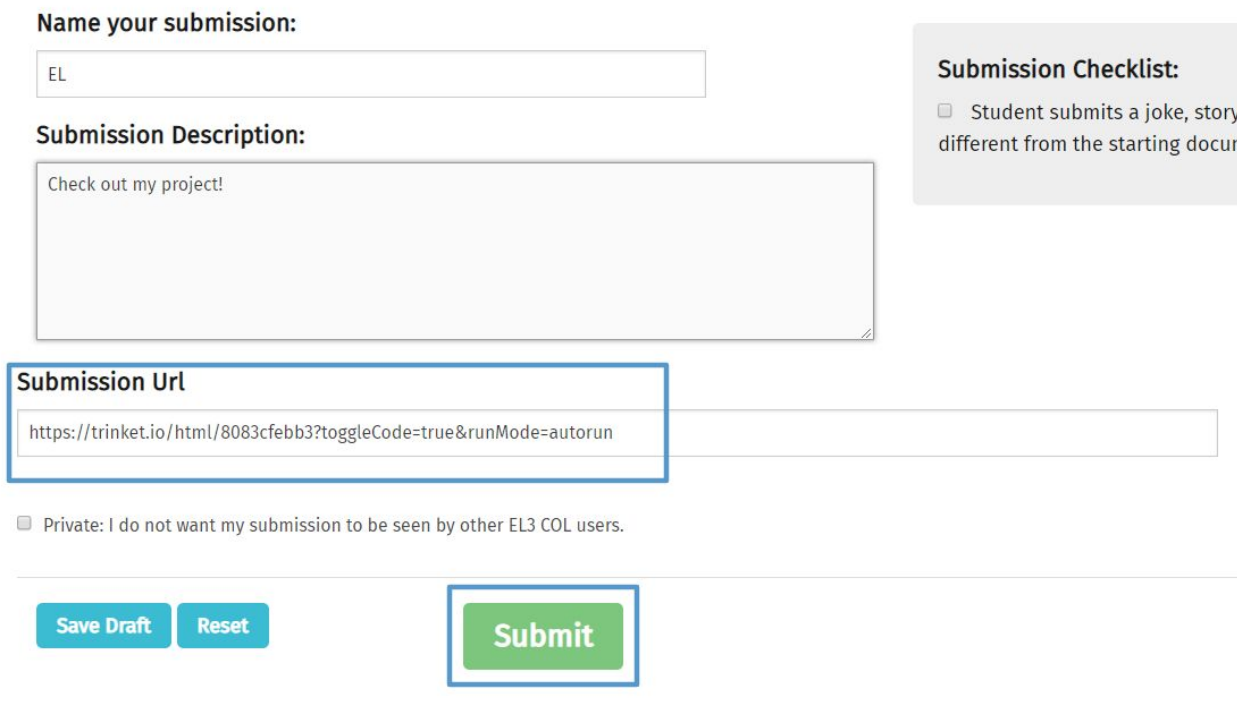